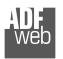

## Industrial Electronic Devices

# User Manual

Revision 1.001 English

# M-Bus/M-Bus Wireless / KNX - Converter

(Order Code: HD67811-KNX-B2-xxx, HD67811-KNX-B2-xxxMHz-0, HD67811-KNX-B2-xxxMHz-xxx)

#### For Website information:

www.adfweb.com?Product=HD67811

#### For Price information:

www.adfweb.com?Price=HD67811-KNX-B2-20 www.adfweb.com?Price=HD67811-KNX-B2-40 www.adfweb.com?Price=HD67811-KNX-B2-80 www.adfweb.com?Price=HD67811-KNX-B2-160 www.adfweb.com?Price=HD67811-KNX-B2-250 www.adfweb.com?Price=HD67811-KNX-B2-868MHz-0 www.adfweb.com?Price=HD67811-KNX-B2-868MHz-20 www.adfweb.com?Price=HD67811-KNX-B2-868MHz-40 www.adfweb.com?Price=HD67811-KNX-B2-868MHz-80 www.adfweb.com?Price=HD67811-KNX-B2-868MHz-160 www.adfweb.com?Price=HD67811-KNX-B2-868MHz-250 www.adfweb.com?Price=HD67811-KNX-B2-169MHz-0 www.adfweb.com?Price=HD67811-KNX-B2-169MHz-20 www.adfweb.com?Price=HD67811-KNX-B2-169MHz-40 www.adfweb.com?Price=HD67811-KNX-B2-169MHz-80 www.adfweb.com?Price=HD67811-KNX-B2-169MHz-160 www.adfweb.com?Price=HD67811-KNX-B2-169MHz-250

#### **Benefits and Main Features:**

- Very easy to configure
- Triple electrical isolation
- Temperature range: -40°C/85°C (-40°F/185°F)

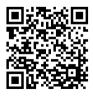

## **User Manual**

## User Manual M-Bus/M-Bus Wireless / KNX

Document code: MN67811\_ENG Revision 1.001 Page 1 of 44

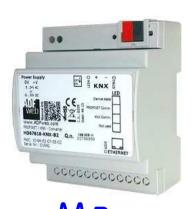

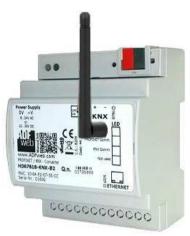

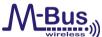

#### Converter KNX to

www.adfweb.com?Product=HD67801
www.adfweb.com?Product=HD67802
www.adfweb.com?Product=HD67803
www.adfweb.com?Product=HD67804
www.adfweb.com?Product=HD67807
www.adfweb.com?Product=HD67808
www.adfweb.com?Product=HD67809
www.adfweb.com?Product=HD67810
www.adfweb.com?Product=HD67812
www.adfweb.com?Product=HD67813
www.adfweb.com?Product=HD67814
www.adfweb.com?Product=HD67815
www.adfweb.com?Product=HD67818
www.adfweb.com?Product=HD67818

(BACnet Master)
(BACnet Slave)
(CAN)
(CANopen)
(EtherNet/IP)
(DeviceNet Master)
(DeviceNet Slave)
(J1939)
(Modbus Master)
(Modbus Slave)
(Modbus TCP Master)
(Modbus TCP Slave)
(PROFINET Slave)
(SNMP)

Do you have an your customer protocol? <a href="https://www.adfweb.com?Product=HD67003">www.adfweb.com?Product=HD67003</a>

Do you need to choose a device? do you want help? www.adfweb.com?Cmd=helpme

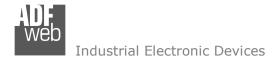

#### **INDEX:**

|                                        | Page |
|----------------------------------------|------|
| INDEX                                  | 2    |
| UPDATED DOCUMENTATION                  | 2    |
| REVISION LIST                          | 2    |
| WARNING                                | 2    |
| TRADEMARKS                             | 2    |
| SECURITY ALERT                         | 3    |
| EXAMPLE OF CONNECTION                  | 4    |
| CONNECTION SCHEME                      | 5    |
| CHARACTERISTICS                        | 8    |
| CONFIGURATION                          | 8    |
| POWER SUPPLY                           | 9    |
| FUNCTION MODES                         | 10   |
| LEDS                                   | 11   |
| M-BUS                                  | 12   |
| WM-BUS                                 | 12   |
| KNX                                    | 13   |
| ETHERNET (PROGRAMMING PORT)            | 14   |
| USE OF COMPOSITOR SW67811              | 15   |
| NEW CONFIGURATION / OPEN CONFIGURATION | 16   |
| SOFTWARE OPTIONS                       | 17   |
| SET COMMUNICATION                      | 18   |
| KNX ACCESS                             | 20   |
| M-BUS                                  | 22   |
| UPDATE DEVICE                          | 37   |
| MECHANICAL DIMENSIONS                  | 39   |
| ORDERING INFORMATIONS                  | 40   |
| ACCESSORIES                            | 42   |
| DISCLAIMER                             | 43   |
| OTHER REGULATIONS AND STANDARDS        | 43   |
| WARRANTIES AND TECHNICAL SUPPORT       | 44   |
| RETURN POLICY                          | 44   |

## User Manual M-Bus/M-Bus Wireless / KNX

Document code: MN67811\_ENG Revision 1.001 Page 2 of 44

#### **UPDATED DOCUMENTATION:**

Dear customer, we thank you for your attention and we remind you that you need to check that the following document is:

- → Updated
- → Related to the product you own

To obtain the most recently updated document, note the "document code" that appears at the top right-hand corner of each page of this document.

With this "Document Code" go to web page www.adfweb.com/download/ and search for the corresponding code on the page. Click on the proper "Document Code" and download the updates.

#### **REVISION LIST:**

| Revision | Date       | Author | Chapter | Description   |
|----------|------------|--------|---------|---------------|
| 1.000    | 16/06/2015 | Ff     | All     | First Release |
| 1.001    | 26/02/2016 | Nt     | All     | Revision      |
|          |            |        |         |               |
|          |            |        |         |               |

#### **WARNING:**

ADFweb.com reserves the right to change information in this manual about our product without warning.

ADFweb.com is not responsible for any error this manual may contain.

#### **TRADEMARKS:**

All trademarks mentioned in this document belong to their respective owners.

Document code: MN67811\_ENG Revision 1.001 Page 3 of 44

#### **SECURITY ALERT:**

#### **GENERAL INFORMATION**

To ensure safe operation, the device must be operated according to the instructions in the manual. When using the device, legal and safety regulation are required for each individual application. The same applies also when using accessories.

#### INTENDED USE

Machines and systems must be designed so the faulty conditions do not lead to a dangerous situation for the operator (i.e. independent limit switches, mechanical interlocks, etc.).

## **QUALIFIED PERSONNEL**

The device can be used only by qualified personnel, strictly in accordance with the specifications.

Qualified personnel are persons who are familiar with the installation, assembly, commissioning and operation of this equipment and who have appropriate qualifications for their job.

#### **RESIDUAL RISKS**

The device is state-of-the-art and is safe. The instruments can represent a potential hazard if they are inappropriately installed and operated by untrained personnel. These instructions refer to residual risks with the following symbol:

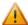

This symbol indicates that non-observance of the safety instructions is a danger for people that could lead to serious injury or death and / or the possibility of damage.

#### **CE CONFORMITY**

The declaration is made by our company. You can send an email to <a href="mailto:support@adfweb.com">support@adfweb.com</a> or give us a call if you need it.

Document code: MN67811\_ENG Revision 1.001 Page 4 of 44

## **EXAMPLE OF CONNECTION:**

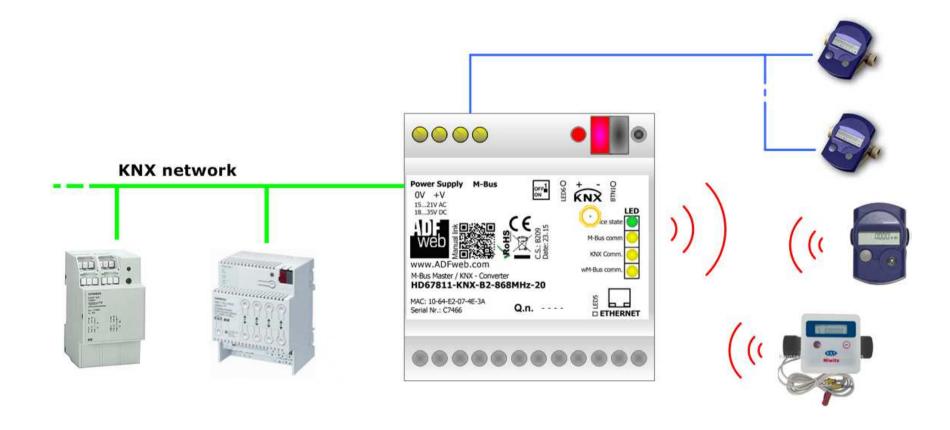

Document code: MN67811\_ENG Revision 1.001 Page 5 of 44

#### **CONNECTION SCHEME:**

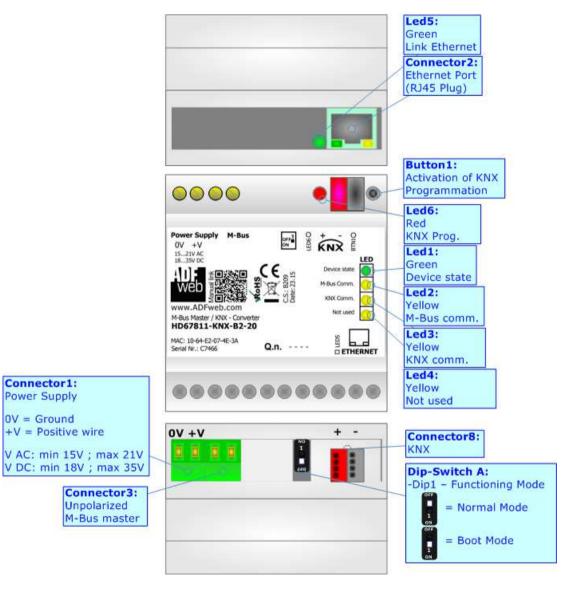

Figure 1a: Connection scheme for HD67811-KNX-B2-xxx

Document code: MN67811\_ENG Revision 1.001 Page 6 of 44

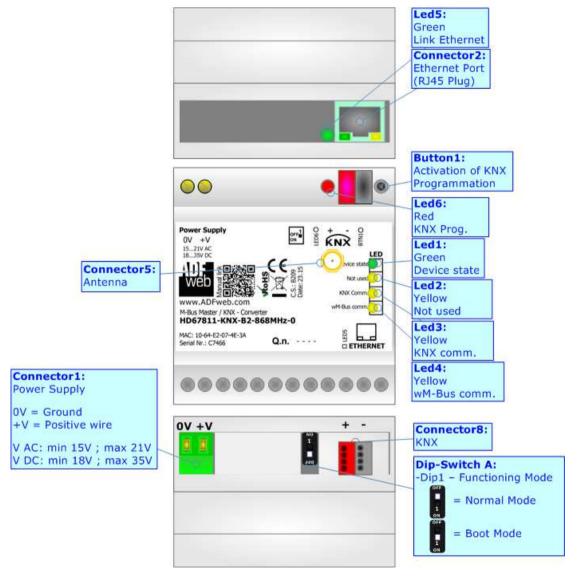

Figure 1b: Connection scheme for HD67811-KNX-B2-xxxMHz-0

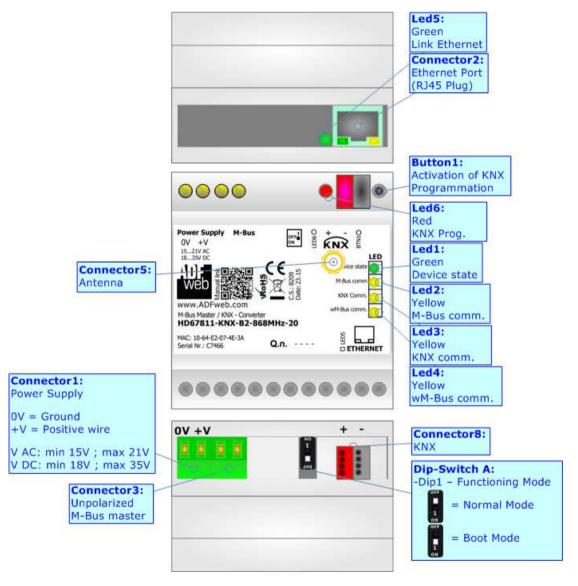

Figure 1c: Connection scheme for HD67811-KNX-B2-xxxMHz-xxx

Document code: MN67811\_ENG Revision 1.001 Page 8 of 44

## **CHARACTERISTICS:**

The HD67811-KNX are converters from wM-Bus and M-Bus to KNX and vice-versa.

They allows the following characteristics:

- ▼ Electrical isolation between KNX and M-Bus/wM-Bus;
- → Baud Rate and Parity (for M-Bus on wire) changeable with software;
- → Available wM-Bus frequency: 169 MHz or 868 MHz (in relation to the order code);
- → Mountable on 35mm Rail DIN;
- → Wide power supply input range: 15...21V AC or 18...35V DC;
- Wide temperature range: -40°C / 85°C [-40°F / +185°F].

## **CONFIGURATION:**

You need Compositor SW67811 software on your PC in order to perform the following:

- Define the parameter of KNX;
- → Define the parameter of M-Bus line;
- Define the parameter of wM-Bus line;
- → Define which M-Bus variables are readable on KNX;
- Update the device.

Document code: MN67811\_ENG Revision 1.001 Page 9 of 44

## **POWER SUPPLY:**

The devices can be powered at 15...21V AC and 18...35V DC. The consumption depends to the code of the device. For more details see the two tables below.

| VAC ~ |      | VDC  |      |
|-------|------|------|------|
| Vmin  | Vmax | Vmin | Vmax |
| 15V   | 21V  | 18V  | 35V  |

## Consumption at 24V DC:

| Device                  | [W/VA] |
|-------------------------|--------|
| HD67811-KNX-B2-xxxMHz-0 | 3.5    |

| Device                                        | No Load [W/VA] | Full Load [W/VA]* |
|-----------------------------------------------|----------------|-------------------|
| HD67811-KNX-B2-xxxMHz-20, HD67811-KNX-B2-20   |                | 4                 |
| HD67811-KNX-B2-xxxMHz-40, HD67811-KNX-B2-40   |                | 5                 |
| HD67811-KNX-B2-xxxMHz-80, HD67811-KNX-B2-80   | 3.5            | 8                 |
| HD67811-KNX-B2-xxxMHz-160, HD67811-KNX-B2-160 |                | 14                |
| HD67811-KNX-B2-xxxMHz-250, HD67811-KNX-B2-250 |                | 30                |

<sup>\*</sup> This value is with all the Slave M-Bus devices of the code (20, 40, 80, 160, 250) connected to the line (wired side)

Connector1:
Power Supply

0V = Ground
+V = Positive wire

V AC: min 15V; max 21V
V DC: min 18V; max 35V

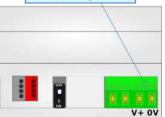

**Caution: Not reverse the polarity power** 

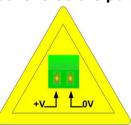

HD67811-KNX-B2-xxx HD67811-KNX-B2-xxxMHz-0 HD67811-KNX-B2-xxxMHz-xxx

Document code: MN67811\_ENG Revision 1.001 Page 10 of 44

## **FUNCTION MODES:**

The device has got two functions mode depending of the position of the 'Dip1 of Dip-Switch A':

- → The first, with 'Dip1 of Dip-Switch A' at "OFF" position, is used for the normal working of the device;
- ▶ The second, with 'Dip1 of Dip-Switch A' at "ON" position, is used for uploading the Project and/or Firmware.

For the operations to follow for the updating, see 'UPDATE DEVICE' section.

According to the functioning mode, the LEDs will have specifics functions, see 'LEDS' section.

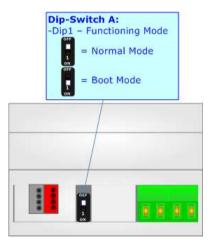

Document code: MN67811\_ENG Revision 1.001 Page 11 of 44

## LEDS:

The device has got six LEDs that are used to give information of the functioning status. The various meanings of the LEDs are described in the table below.

| LED                                                               | Normal Mode                                                          | Boot Mode                                                                  |
|-------------------------------------------------------------------|----------------------------------------------------------------------|----------------------------------------------------------------------------|
| 1: Device State (green)                                           | Blinks slowly (~1Hz)                                                 | ON: Device powered OFF: Device not powered                                 |
| 2: M-Bus communication (yellow) (only if M-Bus port is present)   | Blinks when correct M-Bus frame is received                          | Blinks quickly: Boot state Blinks very slowly (~0.5Hz): update in progress |
| 3: KNX communication (yellow)                                     | Blinks when KNX frame is received                                    | Blinks quickly: Boot state Blinks very slowly (~0.5Hz): update in progress |
| 4: wM-Bus communication (yellow) (only if wM-Bus port is present) | Blinks when correct wM-Bus frame is received                         | Blinks quickly: Boot state Blinks very slowly (~0.5Hz): update in progress |
| 5: Ethernet Link (green)                                          | ON: Ethernet cable connected OFF: Ethernet cable disconnected        | ON: Ethernet cable connected OFF: Ethernet cable disconnected              |
| 6: KNX Programmation (red)                                        | ON: KNX Programmation activated OFF: KNX Programmation not activated | Blinks quickly: Boot state Blinks very slowly (~0.5Hz): update in progress |

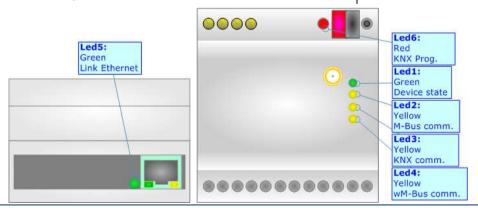

Document code: MN67811 ENG Revision 1.001 Page 12 of 44

#### M-BUS:

The M-Bus is a unpolarized bus.

A two wire standard telephone cable (JYStY N\*2\*0.8 mm) is used as the transmission medium for the M-Bus. The maximum distance between a slave and the repeater is 350m; this length corresponds to a cable resistance of up 29\Omega. This distance applies for the standard configuration having Baud rates between 300 and 9600 Baud, and a maximum of 250 slaves. The maximum distance can be increased by limiting the Baud rate and using fewer slaves, but the bus voltage in the space state must at no point in a segment fall below 12V, because of the remote powering of the slaves. In the standard configuration the total cable length should not exceed 1000m, in order to meet the requirement of a maximum cable capacitance of 180nF. (Taken from M-Bus specifics)

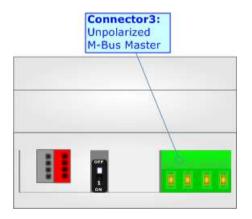

#### WM-BUS:

The standards of wM-Bus are specified in EN 13757-4. The signal is @ 868Mhz or 169 MHz (in relation to the order code). Our converter supports wM-Bus Mode S1 and Mode T1. The Antenna connector is a SMA Female ('Female Outer Shell' and 'Female Receptacle') so the Antenna must have a SMA Male connector.

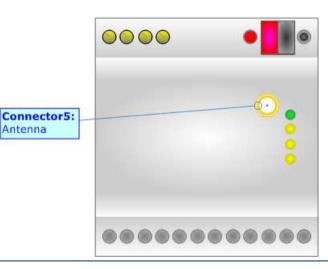

Antenna

Document code: MN67811\_ENG Revision 1.001 Page 13 of 44

## KNX:

KNX is the standard that allows the automated and decentralized management of the technologic plans of a big typology of structures: commercial buildings, factories, houses, public locals, schools and so on. KNX can be used in all the applications and functions for the building automations: from lighting to control dampers, to the security, to the heating monitoring, to the conditioning, to the hydric control and alarms, to energy management and so on.

| Characteristics                                    | Description TP1-256                                             |
|----------------------------------------------------|-----------------------------------------------------------------|
| Medium                                             | Shielded Twisted Pair                                           |
| Topology                                           | Linear, Star, Tree or mixed                                     |
| Baudrate                                           | 9600 bps                                                        |
| Device supplying                                   | Normal: bus powered devices<br>Optional: remote powered devices |
| Device power consumption                           | 3 mA- 12 mA                                                     |
| Power Supply Unit (PSU)                            | DC 30 V                                                         |
| Number of PSU's per physical Segment               | Max. 2                                                          |
| Number of connectable devices per physical Segment | Max. 256                                                        |
| Number of addressable devices per physical Segment | Max. 255                                                        |
| Total cable length per physical Segment            | Max. 1000 m                                                     |
| Distance between two devices                       | Max. 700 m                                                      |

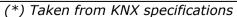

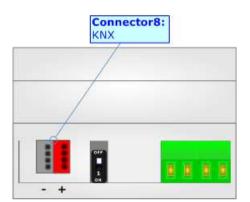

Document code: MN67811\_ENG Revision 1.001 Page 14 of 44

# **ETHERNET (PROGRAMMING PORT):**

The Ethernet port is used for programming the device.

The Ethernet connection must be made using Connector2 of HD67811-KNX with at least a Category 5E cable. The maximum length of the cable should not exceed 100m. The cable has to conform to the T568 norms relative to connections in cat.5 up to 100 Mbps. To connect the device to an Hub/Switch is recommended the use of a straight cable, to connect the device to a PC/PLC/other is recommended the use of a cross cable.

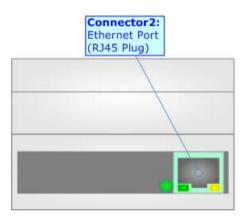

Document code: MN67811\_ENG Revision 1.001 Page 15 of 44

## **USE OF COMPOSITOR SW67811:**

To configure the Converter, use the available software that runs with Windows called SW67811. It is downloadable from the site <a href="https://www.adfweb.com">www.adfweb.com</a> and its operation is described in this document (this manual is referenced to the last version of the software present on our web site). The software works with MSWindows (XP, Vista, Seven, 8; 32/64bit).

When launching the SW67811, the window below appears (Fig. 2).

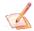

## Note:

It is necessary to have installed .Net Framework 4.

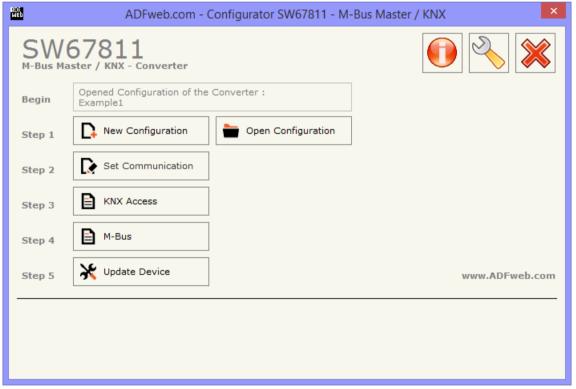

Figure 2: Main window for SW67811

Document code: MN67811\_ENG Revision 1.001 Page 16 of 44

## **NEW CONFIGURATION / OPEN CONFIGURATION:**

The "New Configuration" button creates the folder which contains the entire device's configuration.

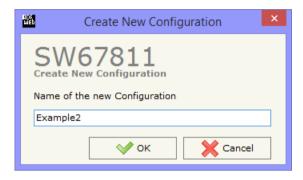

A device's configuration can also be imported or exported:

- → To clone the configurations of a Programmable "M-Bus/M-Bus Wireless / KNX Converter" in order to configure another device in the same manner, it is necessary to maintain the folder and all its contents;
- ➤ To clone a project in order to obtain a different version of the project, it is sufficient to duplicate the project folder with another name and open the new folder with the button "Open Configuration".

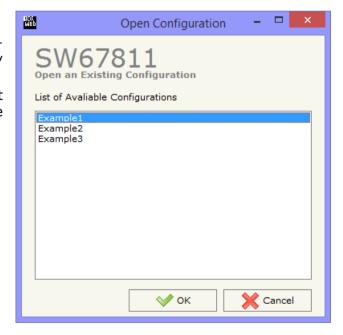

Document code: MN67811\_ENG Revision 1.001 Page 17 of 44

## **SOFTWARE OPTIONS:**

By pressing the "Settings" ( ) button there is the possibility to change the language of the software and check the updatings for the compositor.

In the section "Language" it is possible to change the language of the software.

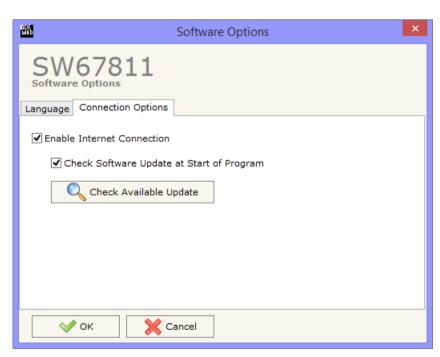

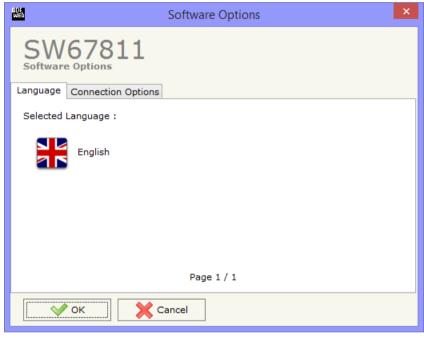

In the section "Connection Options", it is possible to check if there are some updatings of the software compositor in ADFweb.com website. Checking the option "Check Software Update at Start of Program", the SW67811 check automatically if there are updatings when it is launched.

Document code: MN67811\_ENG Revision 1.001 Page 18 of 44

#### **SET COMMUNICATION:**

This section define the fundamental communication parameters of the three buses, KNX, M-Bus and/or wM-Bus.

By Pressing the "**Set Communication**" button from the main window for SW67811 (Fig. 2) the window "Set Communication" appears (Fig. 3). The window is divided in two sections.

The means of the fields for "KNX" are:

- In the field "Type" the type of KNX is defined (fixd to 'KNX TP');
- In the field "ID Device" the ID of the KNX side of the converter is defined.

The means of the fields for "M-Bus Option" are:

- ▼ In the field "M-Bus on Wire" it is possible to define if the M-Bus port is present or not;
- ▶ In the field "M-Bus Wireless" it is possible to define if the wM-Bus port is present or not.

The means of the fields for "M-Bus" are (present only if the M-Bus port is "Present"):

- In the field "Baudrate" it is possible to select the baudrate of the M-Bus line;
- ▼ In the field "Parity" it is possible to select the parity of the line;
- → If the field "Cyclic Delay (s)" it is possible to define the delay with which the converter polls the M-Bus slaves;
- → In the field "Node State value when slave device is not present" it is possible to insert the value to assign to the "Node State" when the Gateway doesn't find the interrogated M-Bus slave.

The means of the fields for "M-Bus Option" are:

- → In the field "Mode" it is possible to select the Communication Mode (S1 or T1 for 868 MHz version and N1 or N2 for 169 MHz version) used for the M-Wireless Communication;
- → In the field "Radio Channel" it is possible to define the Radio Channel used for the wM-Bus communication (only for 169 MHz version).

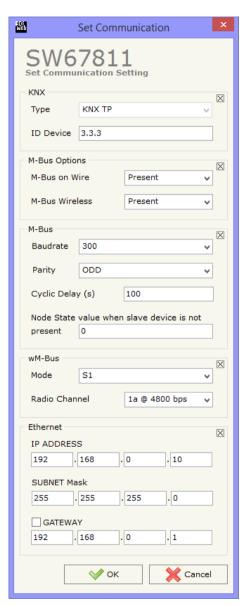

Figure 3: "Set Communication" window

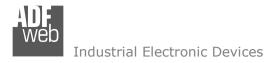

Document code: MN67811\_ENG Revision 1.001 Page 19 of 44

The means of the fields for "Ethernet" are (programming port):

- → In the field "IP ADDRESS" insert the IP address that you want to give to the Converter;
- → In the field "SUBNET Mask" insert the SubNet Mask;
- → In the field "GATEWAY" insert the default gateway that you want to use. This feature can be enabled of disabled pressing the Check Box field.

Document code: MN67811\_ENG Revision 1.001 Page 20 of 44

#### KNX ACCESS:

By pressing the "KNX Access" button from the main window for SW67811 (Fig. 2) the "KNX Set Access" window appears (Fig. 4). In this section it is possible to define which KNX message the converter will send and which data they will contain.

The means of the fields are:

- → If the field "Enable" is checked, the KNX message is enabled;
- ♣ In the field "Source Address" the Source Address to assign to the KNX message is defined;
- → In the field "Dest/Group the Group address (2 level structure, 3 level structure or free address structure) or the device address is defined. In case of Group address, the levels must be separated by '/', in case of Device address, the parts of the address must be separated by '.';

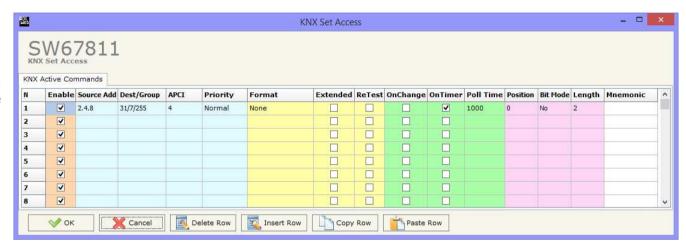

Figure 4: "KNX Access → KNX Active Commands" window

- → In the field "APCI" the APCI of the KNX message is defined. You can choose between the following:
  - o Read;
  - o Write;
  - o Specific value (edited manually).
- → In the field "Priority" the Priority of the KNX message is defined. You can choose between the following:
  - System (Highest);
  - Urgent;
  - Normal;
  - Low (Lowest).
- → If the field "Extended" is checked, the extended format of the KNX message is used;

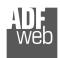

Document code: MN67811\_ENG Revision 1.001 Page 21 of 44

#### Industrial Electronic Devices

- → If the field "ReTest" is checked, the KNX message is re-sent in case of not correct response;
- ▶ If the field "On Change" is checked, the gateway sends the KNX command when the data on M-Bus/wM-Bus change the value;
- → If the field "On Timer" is checked, the gateway sends the KNX command cyclically;
- ▶ In the field "Poll Time" the delay in ms between two KNX commands is defined (if "On Timer" is checked);
- ▼ In the field "Position" insert the address of the internal array where place the information;
- → In the field "Bit Mode" insert the start bit of the first byte of the field "Position" where start to insert the data read;
- → In the field "Lenght" the dimension of the KNX message is defined;
- → In the field "Mnemonic" the description for the request is defined.

Document code: MN67811\_ENG Revision 1.001 Page 22 of 44

## **M-BUS**

By Pressing the "M-Bus" button from the main window for SW67811 (Fig. 2) the window "M-Bus Network" appears (Fig. 5).

In the section "Nodes" it is possible to create the nodes of M-Bus line:

- ▼ In the field "Description" it is possible to write a short description of the node.
- ▶ In the field "M-Bus Type" it is possible to select if the node uses M-Bus (on wire) or wM-Bus.

## **SECTION NODES (M-BUS NODES):**

- ▶ In order to create a new node it is necessary to select which address use, selecting "Primary ID" or "Secondary ID", to makes the requests and then insert the "Primary Address" (from 1 to 250) or the Secondary Address" (from 0 to 99999999) of M-Bus device.
- → If the field "Node State" is checked the gateway reserve one byte at the starting of internal data array and saves the status of the counter.
- → If the field "Identification Number" is checked the gateway reserve four bytes at the starting of internal data array and saves the Secondary Address of the device.
- → If the field "Convert BCD in Integer Identification Num." is checked the Converter converts the Identification Number that is normally expressed in BCD in a Integer.
- → In the field "Swap Identification Num." it is possible to select the swap mode of the Identification Number. If swap isn't necessary you have to select "None"; otherwise see the section "Swap Identification" (page 34) of this document for select the swap mode.
- → If the field "Send SND\_NKE" is checked, the Converter send the "SND\_NKE" frame to start the communication.

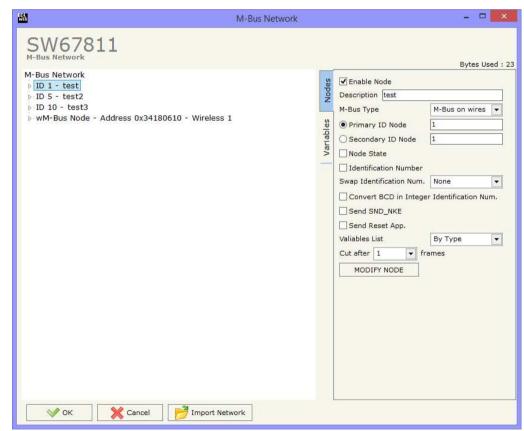

Figure 5a: "M-Bus Network" window

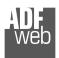

#### Industrial Electronic Devices

## User Manual M-Bus/M-Bus Wireless / KNX

Document code: MN67811\_ENG Revision 1.001 Page 23 of 44

- ▶ In the field "Send Reset App." Is checked the Converter send the "Application Reset" command to the slave.
- → In the field "Variables List" it is possible to select which type of variables definition to use. If is selected "By Type" it is necessary to fill all fields, in the section Variables, with the correct values; otherwise if "By Position" is selected you can insert the progressive number of the variable that you need (page 29 for more information).
- → In the field "Cut after" it is possible to select after how many frames stops data requests. It is used when the slave has got many data frames and you don't need to read all them.

After that, pressing the "ADD NODE" button, a new node appears in the left side of the window. In order to modify a created node it is necessary to select the desired node, change the wrong items and then press the "MODIFY NODE" button.

Document code: MN67811\_ENG Revision 1.001 Page 24 of 44

## **SECTION NODES (WM-BUS NODES):**

- → In the field "Manufacturer ID" it is necessary to define the Manufacturer ID of the wM-Bus node.
- → In the field "Address" it is necessary to define the ID of the wM-Bus node.
- → If the field "Version" it is necessary to define the version of the wM-Bus node.
- → In the field "Device Type" it is possible to define the Type
  of the wM-Bus node.
- → The field "Key Enable" is used to decode the M-Bus frame sent by the wM-Bus node if it uses encrypted communication. In the following 16 fields, you have to specify the key to decode the message.
- → If the field "Node State" is checked the gateway reserve one byte at the starting of internal data array and saves the status of the counter.
- ▼ If the field "Identification Number" is checked the gateway reserve four bytes at the starting of internal data array and saves the Secondary Address of the device.
- → If the field "Convert BCD in Integer Identification Num." is checked the Converter converts the Identification Number that is normally expressed in BCD in a Integer.
- In the field "Swap Identification Num." it is possible to select the swap mode of the Identification Number. If swap isn't necessary you have to select "None"; otherwise see the section "Swap Identification" (page 34) of this document for select the swap mode.
- → In the field "Variables List" it is necessary to select which type of variables definition to use. If is selected "By Type" it is necessary to fill all fields, in the section Variables, with the correct values; otherwise if "By Position" is selected you can insert the progressive number of the variable that you need (page 29 for more information).

After that, pressing the "ADD NODE" button, a new node appears in the left side of the window. In order to modify a created node it is necessary to select the desired node, change the wrong items and then press the "MODIFY NODE" button.

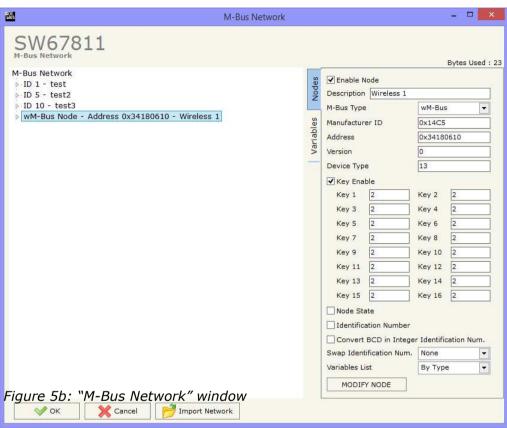

Document code: MN67811\_ENG Revision 1.001 Page 25 of 44

## **SECTION VARIABLES (BY TYPE):**

Selecting the desired node it is possible to add a variable. In order to create a new variable it is necessary to fill these items:

- → To use the created variable the field "Enable Variable" must be checked. If you have created a variable but for the moment it is unused it is possible to uncheck the field "Enable Variable" without delete it;
- → In the field "Description" it is possible to write a description of the variable (it isn't a necessary information,
- it helps the readability of the tree of network);
- → The field "Type of Data" is used to select the unit of measure;
- → In the field "VIF ASCII String" insert the string of VIF.

  It is possible to use this field only if the "Type of Data" is
  "VIF is in ASCII";
- → In the field "Function Field" it is necessary to select the type of data;
- → The field "Dimension" is used to select the dimension of the variable (8, 16, 24, 32, 32 real, 48, 64 bit, Variable Length);
- → In the field "Length(Variable Len)" insert the length of the data in the case of the dimension is "Variable Length";
- In the field "Unit" if it is necessary it is possible to select the unit of that variable. The Unit is used for indicates from which device the data come:
- ▶ If the field "Scale" is checked, the scale of the variable is saved (1 byte) (see page 35 for more info);
- → In the field "Storage Number" if it is necessary it is possible to insert the value of storage counter of that variable. With this field the slave can indicate and transmit various stored counter states or historical values, in the order in which they occur;
- → In the field "Tariff" if it is necessary it is possible to insert the value of the tariff of that variable. The Tariff is used for indicates from which device the data come;
- → In the field "VIFE" it is possible to select a sub-type of "Type of Data";

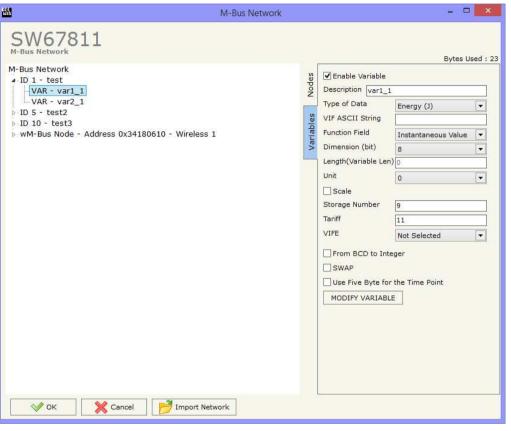

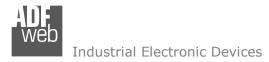

Document code: MN67811\_ENG Revision 1.001 Page 26 of 44

- → If the field "From BCD to Integer" is checked the Converter converts the BCD value of variable in Integer format. This happens only if the variable is in BCD format; if it isn't nothing changes.
- ▶ If the field "SWAP" is checked the Converter swaps the Data Bytes.
- → If the field "Use Five Byte for the Time Point" and the "Type of Data" is "Time Point" it is possible to read the information of Year, Month, Day, Hour, Minutes on five consecutive bytes without decoding the data (if not selected the values are the same of the reply of the slave device, so coded with a determinate structure).

Having completed this fields, to add the variable the button "ADD VARIABLE" must be pressed.

In order to modify a created variable it is necessary to select the desired variable, change the wrong items and then press the "MODIFY VARIABLE" button.

Document code: MN67811\_ENG Revision 1.001 Page 27 of 44

## **SECTION VARIABLES (BY POSITION):**

Selecting the desired node it is possible to add a variable. In order to create a new variable it is necessary to fill these items:

- ★ To use the created variable the field "Enable Variable" must be checked. If you have created a variable but for the moment it is unused it is possible to uncheck the field "Enable Variable" without delete it;
- → In the field "Description" it is possible to write a description of the variable (it isn't a necessary information, it helps the readability of the tree of network);
- → The field "Dimension" is used to select the dimension of the variable (8, 16, 24, 32, 32 real, 48, 64 bit, Variable Length);
- → In the field "Length(Variable Len)" insert the length
  of the data in the case of the dimension is "Variable
  Length";
- → If the field "Scale" is checked, the scale of the variable is saved (1 byte) (see page 35 for more info);
- → If the field "From BCD to Integer" is checked the Converter converts the BCD value of variable in Integer format. This happens only if the variable is in BCD format; if it isn't nothing changes.
- If the field "SWAP" is checked the Converter swaps the Data Bytes.
- → If the field "Use Five Byte for the Time Point" and the "Type of Data" is "Time Point" it is possible to read the information of Year, Month, Day, Hour, Minutes on five consecutive bytes without decoding the data (if not selected the values are the same of the reply of the slave device, so coded with a determinate structure).
- ▶ In the field "Position" insert the number of the variable that you want on KNX.

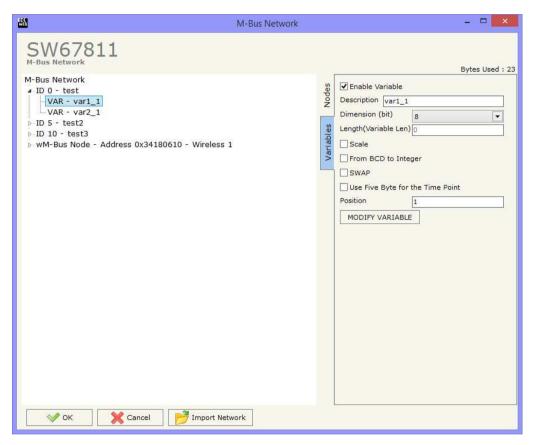

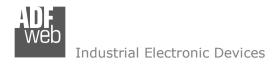

Document code: MN67811\_ENG Revision 1.001 Page 28 of 44

Having completed this fields, to add the variable the button "ADD VARIABLE" must be pressed.

In order to modify a created variable it is necessary to select the desired variable, change the wrong items and then press the "MODIFY VARIABLE" button.

Document code: MN67811\_ENG Revision 1.001 Page 29 of 44

## Example:

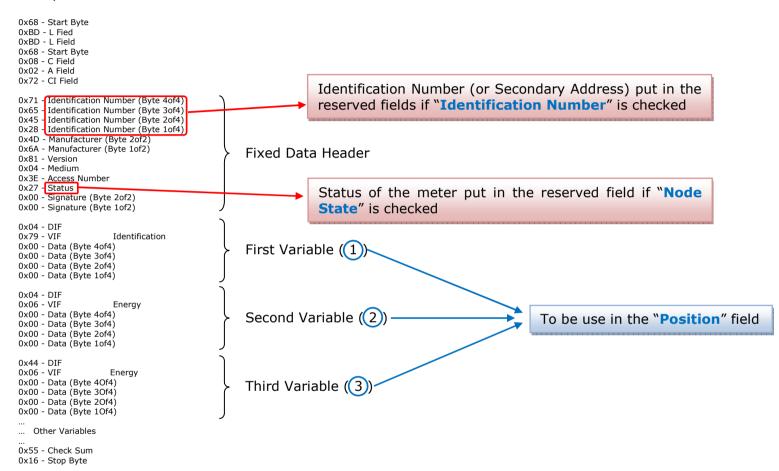

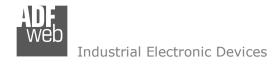

Document code: MN67811\_ENG Revision 1.001 Page 30 of 44

# **COPY, PASTE AND DELETE ITEMS:**

By pressing the right button of the mouse over an item (Variable or Node) it is possible to Copy, Paste and Delete. It is possible to Copy a variable from a Node and copy it to another Node, or copy a Variable from a project and paste in another one.

It is also possible to copy an entire Node with all its Variables.

Note:

By pressing the "Import Network" button is possible to import the file generated by the Analyzer HD67031.

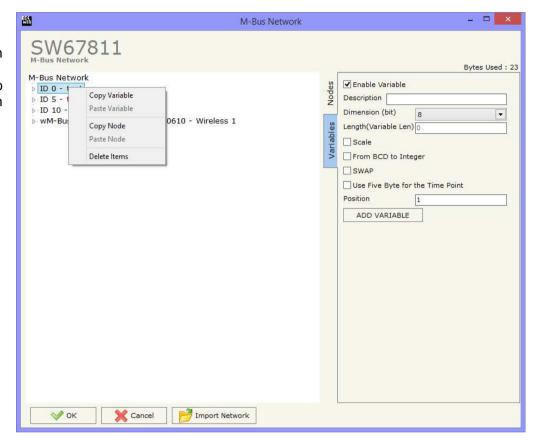

Document code: MN67811\_ENG Revision 1.001 Page 31 of 44

Possible choices for the fields used to create a variable:

| Type of Data:                           |
|-----------------------------------------|
| _Energy (Wh)                            |
| _Energy (J)                             |
| _Volume (m³)                            |
| _Mass (Kg)                              |
| On Time                                 |
| •                                       |
| _Operating Time                         |
| _Power (W)                              |
| _Power (J/h)                            |
| _Volume Flow (m³/h)                     |
| _Volume Flow Ext. (m <sup>3</sup> /min) |
| _Volume Flow Ext. (m³/s)                |
| _Mass Flow (Kg/h)                       |
| _Flow Temperature (°C)                  |
| _Return Temperature (°C)                |
| _Temperature Difference (K)             |
| _External Temperature (°C)              |
| _Pressure (bar)                         |
|                                         |
| Actuality Duration                      |
| Type of data in VIFE                    |
| Type of data in VII E                   |
| _VIF is in ASCII                        |
|                                         |
| _Unit for H.C.A.                        |
| _Fabrication No                         |
| _(Enhaced) Identification               |
| _Bus Address                            |

| unction Field:<br>_Instantaneous Value<br>_Minimum Value |
|----------------------------------------------------------|
| _Maximum Value                                           |
| _Value During Error State                                |
| _8                                                       |
| _16                                                      |
| _24                                                      |
| _32                                                      |

.\_ |\_32 real |\_48 |\_64

Document code: MN67811\_ENG Revision 1.001 Page 32 of 44

## VIFE:

| _ Not Selected                                          |
|---------------------------------------------------------|
| _ Credit of the nominal local legal currency units      |
| Debit of the nominal local legal currency units         |
| Access Number (transmission count)                      |
| Medium (as in fixed header)                             |
| _ Manufacturer (as in fixed header)                     |
| _ Parameter set identification                          |
| _ Model/Version                                         |
| _ Hardware Version #                                    |
| Firmware Version #                                      |
| Software Version #                                      |
| Customer Location                                       |
| _ Customer                                              |
| _ Access Code User                                      |
| _ Access Code Operator                                  |
| _ Access Code System Operator                           |
| _ Access Code Developer                                 |
| Password                                                |
| Error flags (binary)                                    |
| Error mask                                              |
| <br> _ Digital Output (binary)                          |
| Digital Input (binary)                                  |
| _ Baudrate [Baud]                                       |
| response delay time [bittimes]                          |
| Retry                                                   |
| First storage # for cyclic storage                      |
| _ Last storage # for cyclic storage                     |
| _ Size of storage block                                 |
| _ Storage interval [sec(s)day(s)]                       |
| _ Storage interval month(s)                             |
| _ Storage interval year(s)                              |
| <pre> _ Duration since last readout[sec(s)day(s)]</pre> |
| _ Start (date/time) of tariff                           |
| _ Duration of tariff (nn=0111:min to day)               |
| <pre>Period of tariff [sec(s) to day(s)]</pre>          |

| _ Period of tariff months(s)<br> _ Period of tariff year(s)<br> _ dimensionless/ no VIF |
|-----------------------------------------------------------------------------------------|
| Volts                                                                                   |
| Ampere                                                                                  |
| Reset counter                                                                           |
| Comulation counter                                                                      |
| Control signal                                                                          |
| Day of week                                                                             |
| _ Week number                                                                           |
| _ Time point of day change                                                              |
| _ State of parameter activation                                                         |
| _ Special supplier information                                                          |
| _ Duration since last comulation [hour(s)year(s)]                                       |
| <pre> _ Operation time battery [hour(s)year(s)]</pre>                                   |
| _ Date and time of battery change                                                       |
| _ Energy MWh                                                                            |
| _ Energy GJ                                                                             |
| _ Volume                                                                                |
| _ Mass                                                                                  |
| _ Volume 0,1 feet^3                                                                     |
| _ Volume 0,1 american gallon                                                            |
| _ Volume 1 american gallon                                                              |
| _ Volume flow 0,001 american gallon/min<br> _ Volume flow 1 american gallon/min         |
| _ Volume flow 1 american gallon/h                                                       |
| Power MW                                                                                |
| _ Power GJ/h                                                                            |
| _ Flow Temperature                                                                      |
| _ Return Temperature                                                                    |
|                                                                                         |
| External Temperature                                                                    |
| Cold/Warm Temperature Limit °F                                                          |
| _ Cold/Worm Temperature Limit °C                                                        |
| _ Cumul. count max power                                                                |

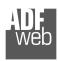

## Industrial Electronic Devices

# User Manual M-Bus/M-Bus Wireless / KNX

Document code: MN67811\_ENG Revision 1.001 Page 33 of 44

| _ per second                                            | _ Duration of limit exceed                                     |
|---------------------------------------------------------|----------------------------------------------------------------|
| _ per minute                                            | _ Duration of first/last                                       |
| _ per hour                                              | _ Date(/time) of first/last begin/end                          |
| per day                                                 | _ Multiplicative currection factor                             |
| per week                                                | _ Additive correction constant * unit of VIF (offset)          |
| per month                                               | _ Moltiplicative correction factor: 10^3                       |
| _ per year                                              | _ future value                                                 |
| _ per revolution/measurement                            | _ next VIFE's and data of this block are manufacturer specific |
| _ increment per input pulse on input channel            | _ None                                                         |
| _ increment per output pulse on output channel          | _ Too many DIFE's                                              |
| _ per liter                                             | _ Storage number not implemented                               |
| _ per m^3                                               | _ Unit number not implemented                                  |
| _ per kg                                                | _ Tariff number not implemented                                |
| _ per K (Kelvin)                                        | _ Function not implemented                                     |
| _ per kWh                                               | _ Data class not implemented                                   |
| _ per GJ                                                | _ Data size not implemented                                    |
| _ per kW                                                | _ Too many VIFE's                                              |
| _ per (K*I)(Kelvin*liter)                               | _ Illegal VIF-Group                                            |
| _ per V (Volt)                                          | _ Illegal VIF-Exponent                                         |
| _ per A (Ampere)                                        | _ VIF/DIF mismatch                                             |
| _ multiplied by sek                                     | _ Unimplemented action                                         |
| _ multiplied by sek/V                                   | <pre> _ No data available (undefined value)</pre>              |
| _ multiplied by sek/A                                   | _ Data overflow                                                |
| _ start date(/time) of                                  | _ Data underflow                                               |
| _ VIF contains uncorrected unit instead of corrected u  | ınit  _ Data error                                             |
| _ Accumulation only if positive contributions           | _ Premature end of record                                      |
| _ Accumulation of abs value only if negative contribut  | tions                                                          |
| _ upper/lower limit value                               |                                                                |
| _ # of exceeds of lower/upper limit                     |                                                                |
| _ Date(/time) of begin/end of first/last lower/upper li | mit exceed                                                     |

Document code: MN67811\_ENG Revision 1.001 Page 34 of 44

# **Swap Identification:**

This field is used for select the Swap mode of Identification Number.

At the moment there are these possibilities:

- None;
- → Type 1.

# Examples:

- Identification Number (Secondary Address): 28456571; Convert BCD in Integer Identification Num. Not checked.

| None | Type 1 |
|------|--------|
| 0x28 | 0x65   |
| 0x45 | 0x71   |
| 0x65 | 0x28   |
| 0x71 | 0x45   |

- Identification Number (Secondary Address): 28456571; Convert BCD in Integer Identification Num. Checked.

| None | Type 1 |
|------|--------|
| 0x01 | 0x36   |
| 0xB2 | 0x7B   |
| 0x36 | 0x01   |
| 0x7B | 0xB2   |

Document code: MN67811\_ENG Revision 1.001 Page 35 of 44

To know the meaning of value read in the "Scale" field, you must follow this table (x = Value read in Scale byte):

| Description            | Rang                  | e Coding       | Range                      |  |  |
|------------------------|-----------------------|----------------|----------------------------|--|--|
| Energy                 | 10 <sup>(x - 3)</sup> | Wh             | 0.001 Wh to 10000 Wh       |  |  |
| Energy                 | 10 <sup>(x)</sup>     | J              | 0.001 kJ to 10000 kJ       |  |  |
| Volume                 | 10 <sup>(x - 6)</sup> | m <sup>3</sup> | 0.001 l to 10000 l         |  |  |
| Mass                   | 10 <sup>(x - 3)</sup> | kg             | 0.001 kg to 10000 kg       |  |  |
|                        | x = 0                 | Seconds        |                            |  |  |
| On Time                | x = 1                 | Minutes        |                            |  |  |
|                        | x = 2                 | Hours          |                            |  |  |
|                        | x = 3                 | Days           |                            |  |  |
| Operating Time         |                       | ke On Time     |                            |  |  |
| Power                  | 10 <sup>(x - 3)</sup> | W              | 0.001 W to 10000 W         |  |  |
| Power                  | 10 <sup>(x)</sup>     | J/h            | 0.001 kJ/h to 10000 kJ/h   |  |  |
| Volume Flow            | 10 <sup>(x - 6)</sup> | m³/h           | 0.001 l/h to 10000 l/h     |  |  |
| Volume Flow Ext.       | 10 <sup>(x - 7)</sup> | m³/min         | 0.0001 l/min to 1000 l/min |  |  |
| Volume Flow Ext.       | 10 <sup>(x - 9)</sup> | m³/s           | 0.001 ml/s to 10000 ml/s   |  |  |
| Mass Flow              | 10 <sup>(x - 3)</sup> | kg/h           | 0.001 kg/h to 10000 kg/h   |  |  |
| Flow Temperature       | 10 <sup>(x - 3)</sup> | °C             | 0.001 °C to 1 °C           |  |  |
| Return Temperature     | 10 <sup>(x - 3)</sup> | °C             | 0.001 °C to 1 °C           |  |  |
| Temperature Difference | 10 <sup>(x - 3)</sup> | K              | 1 mK to 1000 mK            |  |  |
| External Temperature   | 10 <sup>(x - 3)</sup> | °C             | 0.001 °C to 1 °C           |  |  |
| Pressure               | 10 <sup>(x - 3)</sup> | bar            | 1 mbar to 1000 mbar        |  |  |
| Averaging Duration     | coded li              | ke On Time     |                            |  |  |
| Actuality Duration     | coded li              | ke On Time     |                            |  |  |
| Time Point             | x = 0                 | Date           | Data type G                |  |  |
| Time Forme             | x = 1                 | Time&Date      | Data type F                |  |  |
| Unit for H.C.A.        |                       |                | dimensionless              |  |  |

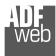

## Industrial Electronic Devices

# Data type F:

| 2 <sup>7</sup>  | 2 <sup>6</sup>  | 2 <sup>5</sup>  | 2 <sup>4</sup>  | 2 <sup>3</sup>  | <b>2</b> <sup>2</sup> | 2 <sup>1</sup>  | <b>2</b> <sup>0</sup> |
|-----------------|-----------------|-----------------|-----------------|-----------------|-----------------------|-----------------|-----------------------|
| 2 <sup>15</sup> | 2 <sup>14</sup> | 2 <sup>13</sup> | 2 <sup>12</sup> | 2 <sup>11</sup> | 21 <sup>0</sup>       | 2 <sup>9</sup>  | 2 <sup>8</sup>        |
| 2 <sup>23</sup> | 2 <sup>22</sup> | 2 <sup>21</sup> | 22 <sup>0</sup> | 2 <sup>19</sup> | 2 <sup>18</sup>       | 2 <sup>17</sup> | 2 <sup>16</sup>       |
| 2 <sup>31</sup> | 2 <sup>30</sup> | 2 <sup>29</sup> | 2 <sup>28</sup> | 2 <sup>27</sup> | 2 <sup>26</sup>       | 2 <sup>25</sup> | 2 <sup>24</sup>       |

```
Min (0 ... 59);

Hour (0 ... 23);

Day (1 ... 31);

Month (1 ... 12);

Year (0 ... 99);

Time Invalid (0=Valid, 1=Invalid);

Summer Time (0=Standard Time, 1=Summer Time);

Reserved (0).
```

## Data type G:

| 2 <sup>7</sup>  |                 |                 |                 |                 |                 | 1              |                |
|-----------------|-----------------|-----------------|-----------------|-----------------|-----------------|----------------|----------------|
| 2 <sup>15</sup> | 2 <sup>14</sup> | 2 <sup>13</sup> | 2 <sup>12</sup> | 2 <sup>11</sup> | 21 <sup>0</sup> | 2 <sup>9</sup> | 2 <sup>8</sup> |

Day (1 ... 31); Month (1 ... 12); Year (0 ... 99).

# User Manual M-Bus/M-Bus Wireless / KNX

Document code: MN67811\_ENG Revision 1.001 Page 36 of 44

Document code: MN67811\_ENG Revision 1.001 Page 37 of 44

## **UPDATE DEVICE:**

By pressing the "Update Device" button, it is possible to load the created Configuration into the device; and also the Firmware, if necessary.

If you don't know the actual IP address of the device you have to use this procedure:

- Turn off the Device;
- Put Dip1 of 'Dip-Switch A' at ON position;
- Turn on the device
- Connect the Ethernet cable;
- Insert the IP "192.168.2.205";
- Press the "Ping" button, "Device Found!" must appear";
- Press the "Next" button;
- Select which operations you want to do;
- Press the "Execute update firmware" button to start the upload;
- When all the operations are "OK" turn off the Device;
- Put Dip1 of 'Dip-Switch A' at OFF position;
- Turn on the device.

At this point the configuration/firmware on the device is correctly updated.

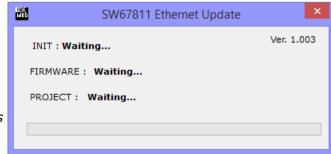

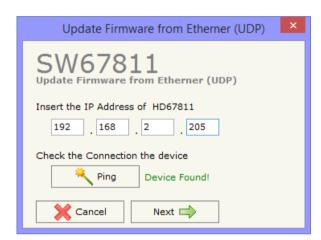

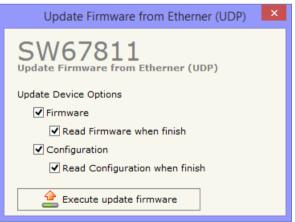

Figure 6: "Update device" windows

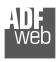

Industrial Electronic Devices

Document code: MN67811\_ENG Revision 1.001 Page 38 of 44

If you know the actual IP address of the device you have to use this procedure:

- → Turn on the Device with the Ethernet cable inserted;
- Press the "Ping" button, must appear "Device Found!";
- Press the "Next" button;
- Select which operations you want to do;
- Press the "Execute update firmware" button to start the upload;
- ▶ When all the operations are "OK" the device automatically goes at Normal Mode.

At this point the configuration/firmware on the device is correctly updated.

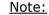

When you install a new version of the software, if it is the first time it is better you do the update of the Firmware in the HD67811 device.

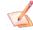

#### Note:

When you receive the device, for the first time, you also have to update the Firmware in the HD67811 device.

## Warning:

If Fig. 7 appears when you try to do the Update try these points before seeking assistance:

- Try to repeat the operations for the updating;
- Try with another PC;
- Try to restart the PC;
- If you are using the program inside a Virtual Machine, try to use in the main Operating System;
- Take attention at Firewall lock;
- Check the LAN settings.

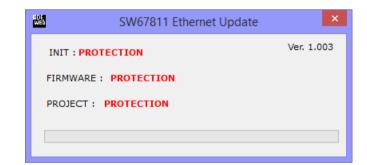

Figure 7: "Protection" window

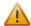

In the case of HD67811 you have to use the software "SW67811": <a href="www.adfweb.com\download\filefold\SW67811.zip">www.adfweb.com\download\filefold\SW67811.zip</a>.

Document code: MN67811\_ENG Revision 1.001 Page 39 of 44

## **MECHANICAL DIMENSIONS:**

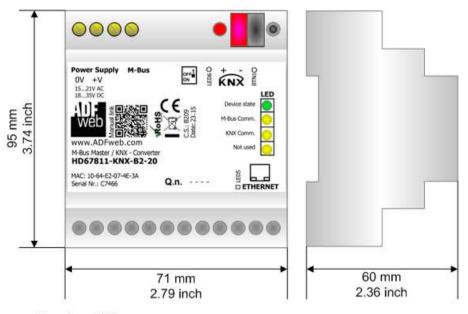

Housing: PVC

Weight: 200g (Approx)

Figure 8: Mechanical dimensions scheme for HD67811-KNX-B2

Document code: MN67811\_ENG Revision 1.001 Page 40 of 44

## **ORDERING INFORMATIONS:**

The ordering part number is formed by a valid combination of the following:

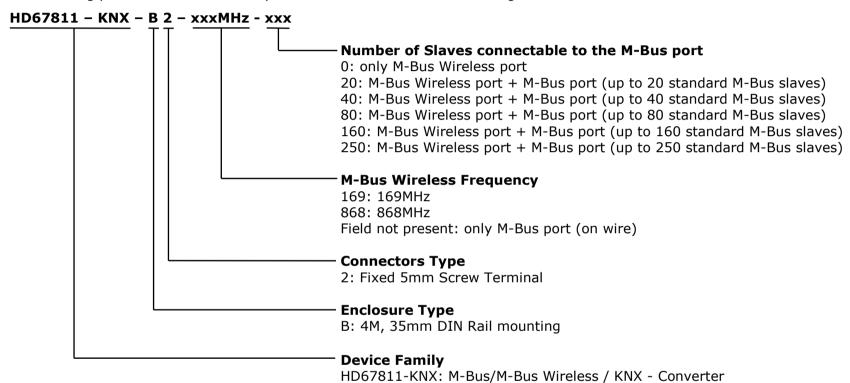

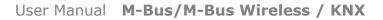

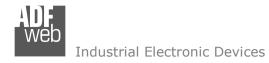

Document code: MN67811\_ENG Revision 1.001 Page 41 of 44

| Order Code:<br>Order Code:<br>Order Code: | HD67811-KNX-B2-20<br>HD67811-KNX-B2-40<br>HD67811-KNX-B2-80<br>HD67811-KNX-B2-160<br>HD67811-KNX-B2-250 | -<br>-<br>-<br>- | M-Bus Master / KNX - Converter (up to 20 M-Bus slaves) M-Bus Master / KNX - Converter (up to 40 M-Bus slaves) M-Bus Master / KNX - Converter (up to 80 M-Bus slaves) M-Bus Master / KNX - Converter (up to 160 M-Bus slaves) M-Bus Master / KNX - Converter (up to 250 M-Bus slaves) |
|-------------------------------------------|----------------------------------------------------------------------------------------------------|------------------|----------------------------------------------------------------------------------------------------|
|                                           | HD67811-KNX-B2-169MHz-0<br>HD67811-KNX-B2-868MHz-0                                                      | -                | M-Bus Wireless / KNX - Converter (wM-Bus @ 169MHz)<br>M-Bus Wireless / KNX - Converter (wM-Bus @ 868MHz)                                                                                                    |
| Order Code:                               | HD67811-KNX-B2-169MHz-20                                                                                | -                | M-Bus/M-Bus Wireless / KNX – Converter<br>(up to 20 M-Bus slaves - wM-Bus @ 169MHz)                                                                                                    |
| Order Code:                               | HD67811-KNX-B2-169MHz-40                                                                                | -                | M-Bus/M-Bus Wireless / KNX – Converter (up to 40 M-Bus slaves - wM-Bus @ 169MHz)                                                                                                    |
| Order Code:                               | HD67811-KNX-B2-169MHz-80                                                                                | -                | M-Bus/M-Bus Wireless / KNX – Converter<br>(up to 80 M-Bus slaves - wM-Bus @ 169MHz)                                                                                                    |
| Order Code:                               | HD67811-KNX-B2-169MHz-160                                                                               | -                | M-Bus/M-Bus Wireless / KNX – Converter<br>(up to 160 M-Bus slaves - wM-Bus @ 169MHz)                                                                                                    |
| Order Code:                               | HD67811-KNX-B2-169MHz-250                                                                               | -                | M-Bus/M-Bus Wireless / KNX – Converter (up to 250 M-Bus slaves - wM-Bus @ 169MHz)                                                                                                    |
| Order Code:                               | HD67811-KNX-B2-868MHz-20                                                                                | -                | M-Bus/M-Bus Wireless / KNX – Converter<br>(up to 20 M-Bus slaves - wM-Bus @ 868MHz)                                                                                                    |
| Order Code:                               | HD67811-KNX-B2-868MHz-40                                                                                | -                | M-Bus/M-Bus Wireless / KNX – Converter<br>(up to 40 M-Bus slaves - wM-Bus @ 868MHz)                                                                                                    |
| Order Code:                               | HD67811-KNX-B2-868MHz-80                                                                                | -                | M-Bus/M-Bus Wireless / KNX – Converter<br>(up to 80 M-Bus slaves - wM-Bus @ 868MHz)                                                                                                    |
| Order Code:                               | HD67811-KNX-B2-868MHz-160                                                                               | -                | M-Bus/M-Bus Wireless / KNX – Converter<br>(up to 160 M-Bus slaves - wM-Bus @ 868MHz)                                                                                                    |
| Order Code:                               | HD67811-KNX-B2-868MHz-250                                                                               | -                | M-Bus/M-Bus Wireless / KNX – Converter (up to 250 M-Bus slaves - wM-Bus @ 868MHz)                                                                                                    |

Document code: MN67811\_ENG Revision 1.001 Page 42 of 44

## **ACCESSORIES:**

Order Code: APW020 - Power Supply for M-Bus Master device that supports up to 20 Slaves
Order Code: APW040 - Power Supply for M-Bus Master device that supports up to 40 Slaves
Order Code: APW080 - Power Supply for M-Bus Master device that supports up to 80 Slaves
Order Code: APW0160 - Power Supply for M-Bus Master device that supports up to 160 Slaves
Order Code: APW0250 - Power Supply for M-Bus Master device that supports up to 250 Slaves

Document code: MN67811 ENG Revision 1.001 Page 43 of 44

## DISCLAIMER:

All technical content within this document can be modified without notice. The content of the document is a under continual renewal. For losses due to fire, earthquake, third party access or other accidents, or intentional or accidental abuse, misuse, or use under abnormal conditions repairs are charged to the user. ADFweb.com S.r.l. will not be liable for accidental loss of use or inability to use this product, such as loss of business income. ADFweb.com S.r.l. shall not be liable for consequences of improper use.

#### OTHER REGULATIONS AND STANDARDS:

#### **WEEE INFORMATION**

Disposal of old electrical and electronic equipment (as in the European Union and other European countries with separate collection systems).

This symbol on the product or on its packaging indicates that this product may not be treated as household rubbish. Instead, it should be taken to an applicable collection point for the recycling of electrical and electronic equipment. If the product is disposed correctly, you will help prevent potential negative environmental factors and impact of human health, which could otherwise be caused by inappropriate disposal. The recycling of materials will help to conserve natural resources. For more information about recycling this product, please contact your local city office, your household waste disposal service or the shop where you purchased the product.

#### RESTRICTION OF HAZARDOUS SUBSTANCES DIRECTIVE

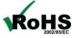

The device respects the 2002/95/EC Directive on the restriction of the use of certain hazardous substances in electrical **ROHS** and electronic equipment (commonly referred to as Restriction of Hazardous Substances Directive or RoHS).

## **CE MARKING**

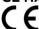

The product conforms with the essential requirements of the applicable EC directives.

Document code: MN67811\_ENG Revision 1.001 Page 44 of 44

#### **WARRANTIES AND TECHNICAL SUPPORT:**

For fast and easy technical support for your ADFweb.com SRL products, consult our internet support at <a href="www.adfweb.com">www.adfweb.com</a>. Otherwise contact us at the address support@adfweb.com

## **RETURN POLICY:**

If while using your product you have any problem and you wish to exchange or repair it, please do the following:

- → Obtain a Product Return Number (PRN) from our internet support at <a href="https://www.adfweb.com">www.adfweb.com</a>. Together with the request, you need to provide detailed information about the problem.
- → Send the product to the address provided with the PRN, having prepaid the shipping costs (shipment costs billed to us will not be accepted).

If the product is within the warranty of twelve months, it will be repaired or exchanged and returned within three weeks. If the product is no longer under warranty, you will receive a repair estimate.

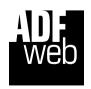

ADFweb.com S.r.I.
Via Strada Nuova, 17
IT-31010 Mareno di Piave
TREVISO (Italy)
Phone +39.0438.30.91.31
Fax +39.0438.49.20.99
www.adfweb.com

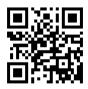